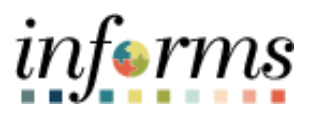

**Miami-Dade County**

# Manage Voluntary Charitable **Contributions Job Aid**

**Version 1.0**

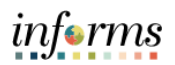

#### **TABLE OF CONTENTS**

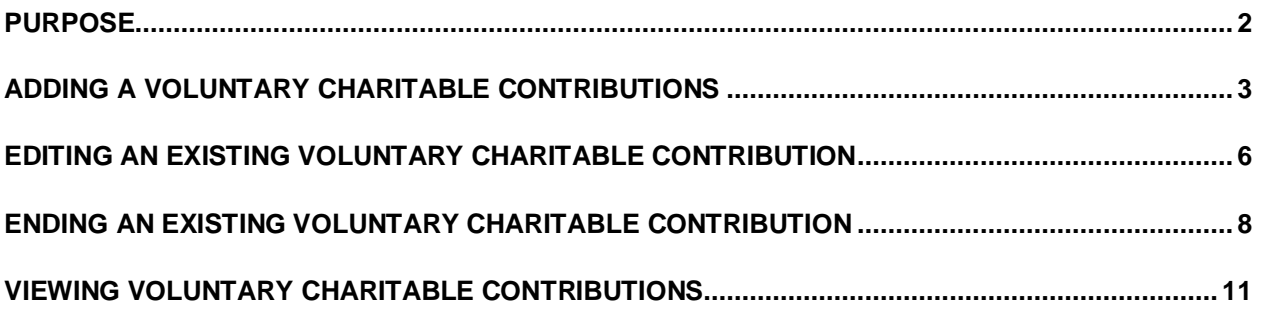

#### <span id="page-1-0"></span>**PURPOSE**

This job aid provides instructions on managing your Voluntary Charitable Contributions through Employee Self-Service pursuant to [Resolution R-1026-23](https://www.miamidade.gov/govaction/legistarfiles/MinMatters/Y2023/232287min.pdf), adopted by the Board of County Commissioners (BCC) on November 7, 2023. This document is for all employees.

Here are some key points to keep in mind about managing voluntary charitable contributions online:

- You can enter as many voluntary charitable contributions as you like online for any amount
- Deductions may not appear in your next paycheck, depending on the timing of your entry.
- Deductions will continue until either you reach your specified goal amount or the stop date you specified is reached.
- You do not have to specify a stop date or goal amount.
- The system automatically keeps track of your deduction balances if you have entered a goal amount
- You can cancel a deduction by entering a stop date or changing the goal balance to equal the current deduction balance.
- Voluntary charitable contributions are limited to the charities available within INFORMS and will be expanded upon approval by the BCC.

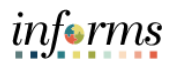

## <span id="page-2-0"></span>**ADDING A VOLUNTARY CHARITABLE CONTRIBUTIONS**

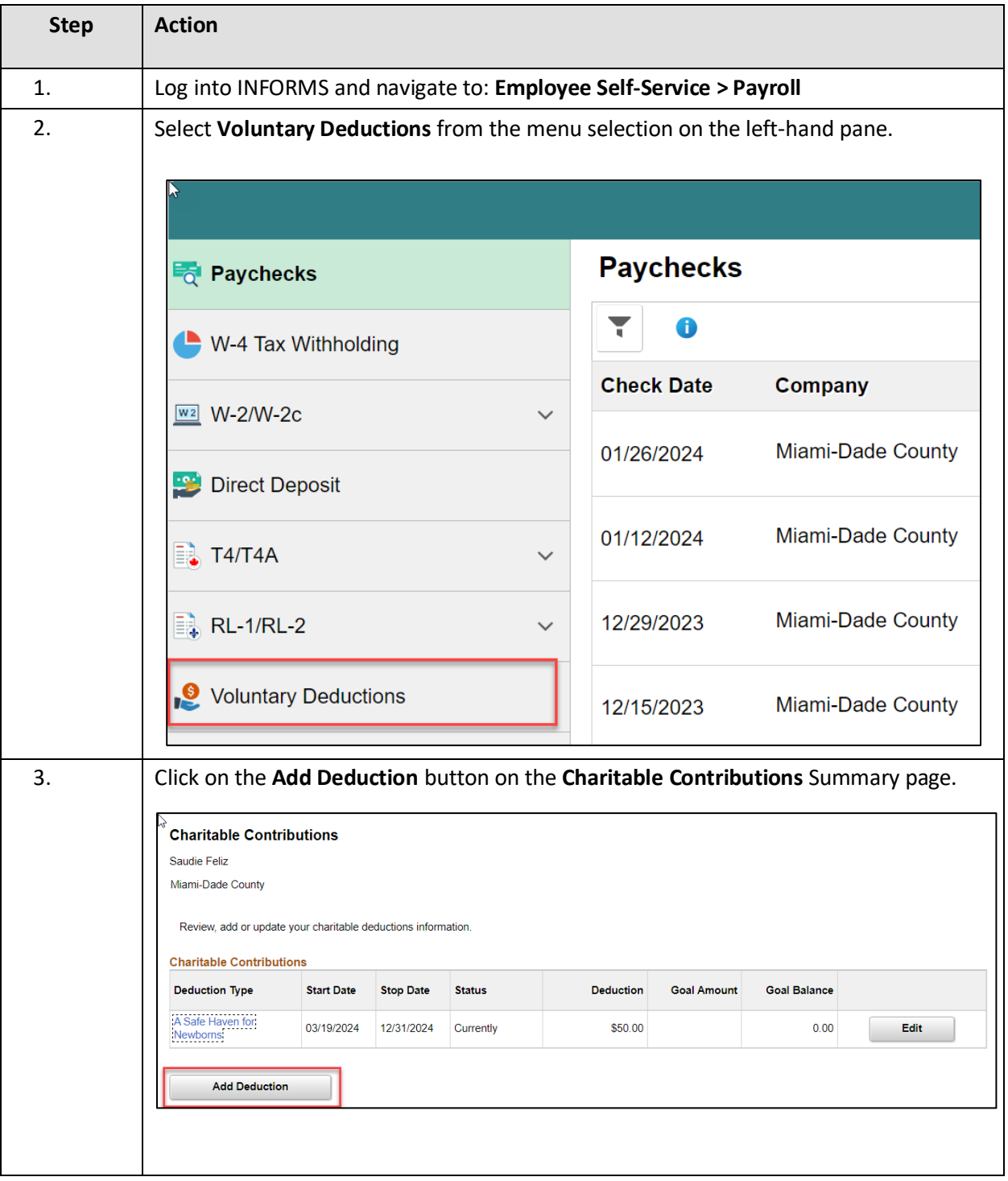

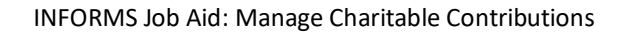

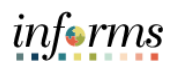

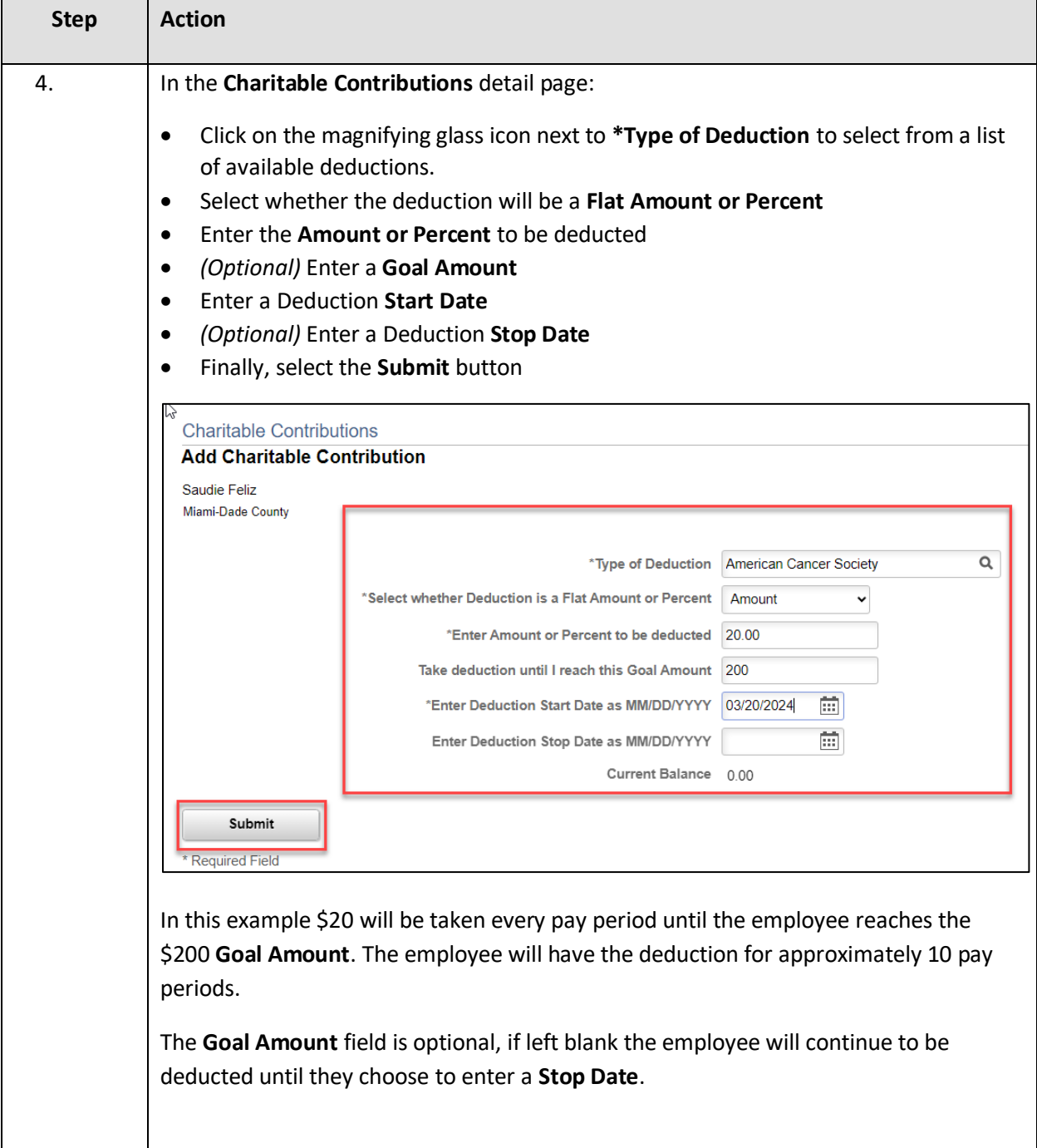

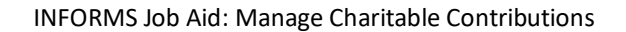

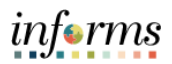

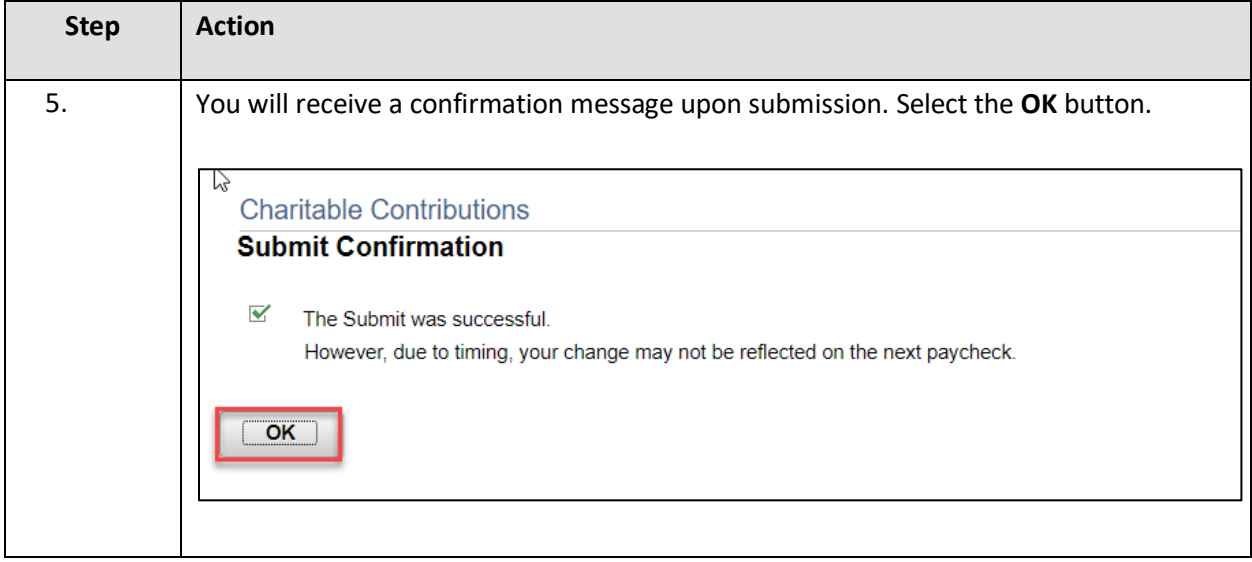

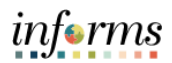

#### <span id="page-5-0"></span>**EDITING AN EXISTING VOLUNTARY CHARITABLE CONTRIBUTION**

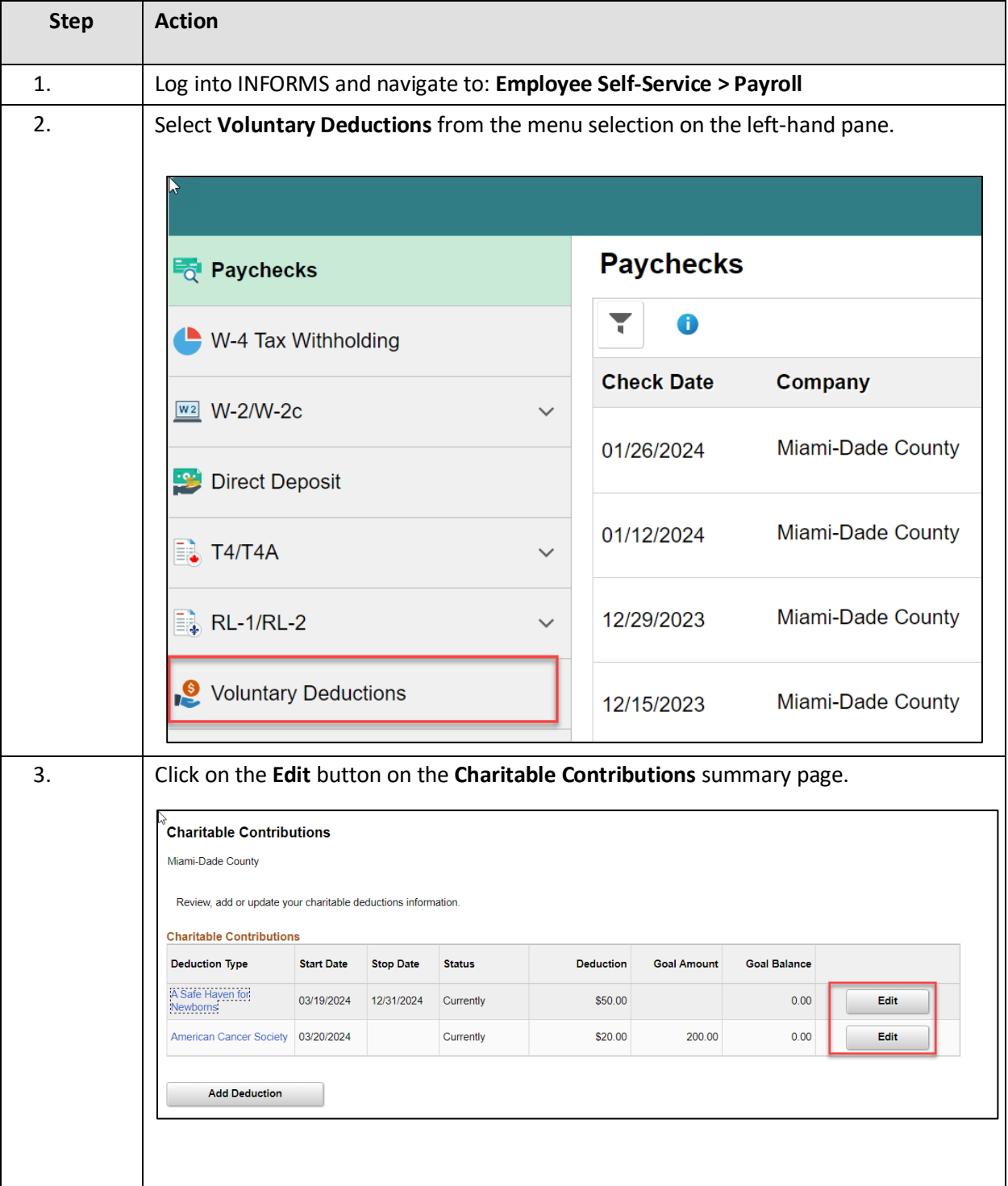

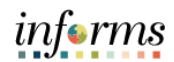

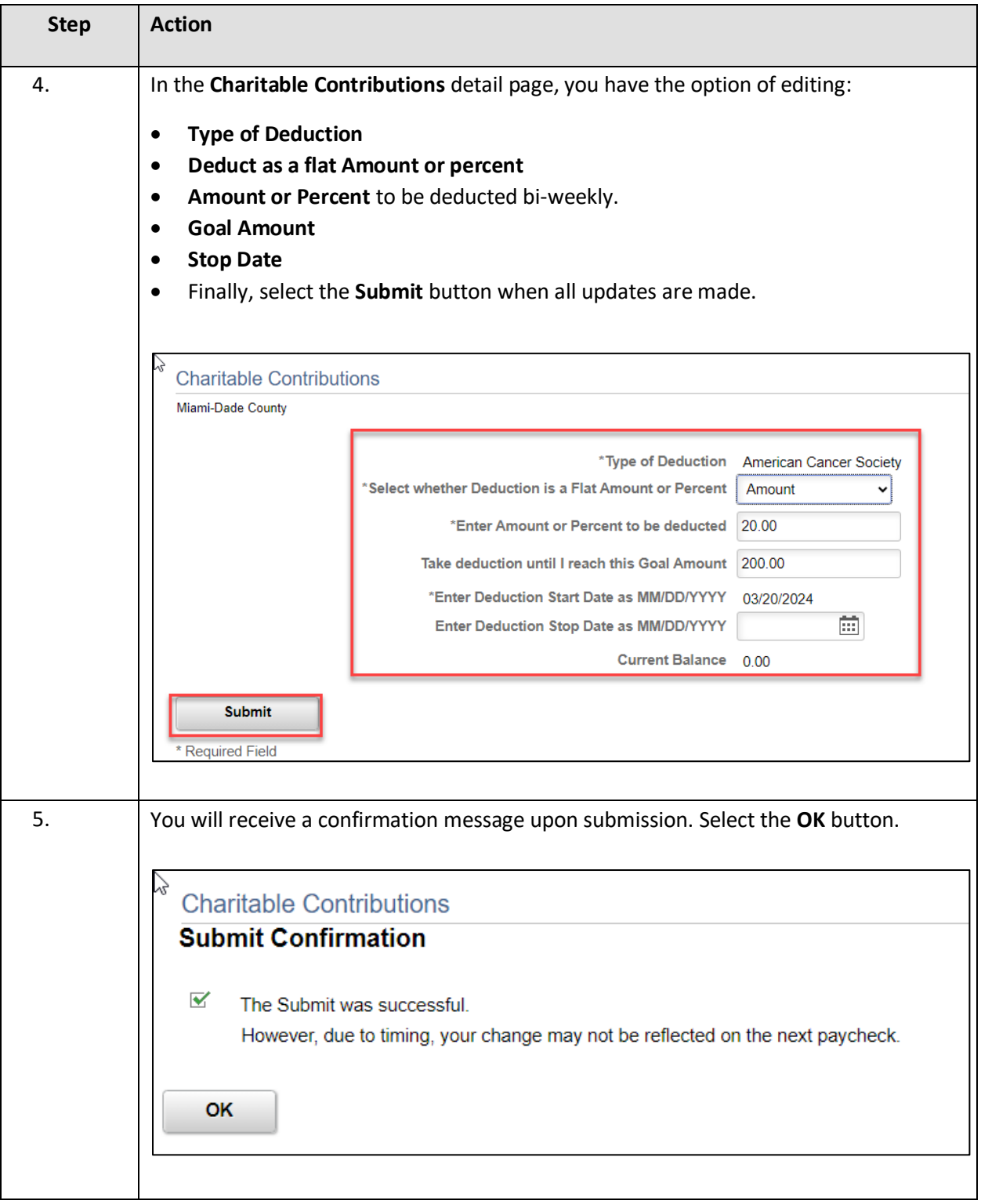

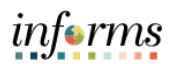

## <span id="page-7-0"></span>**ENDING AN EXISTING VOLUNTARY CHARITABLE CONTRIBUTION**

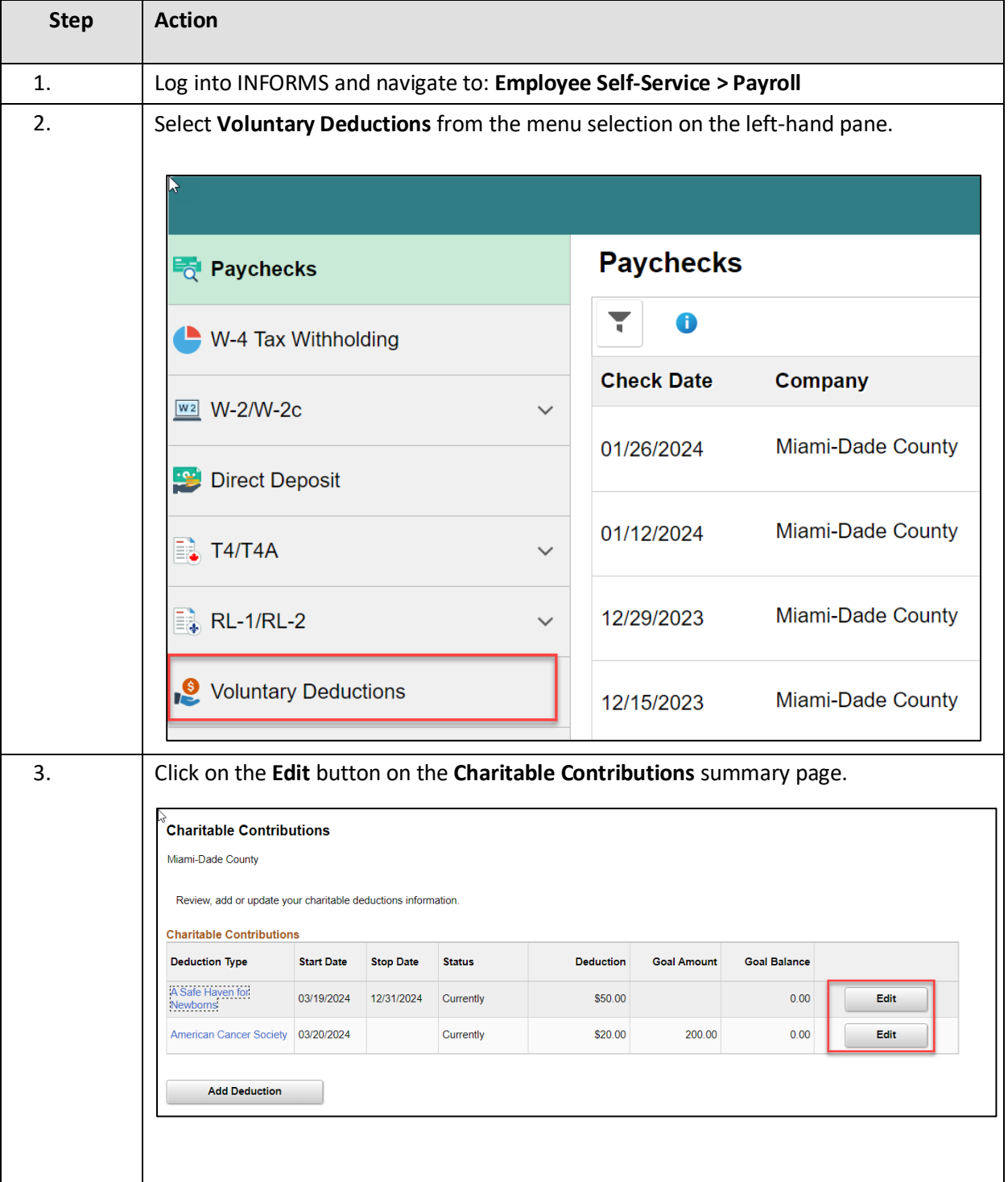

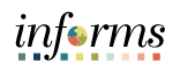

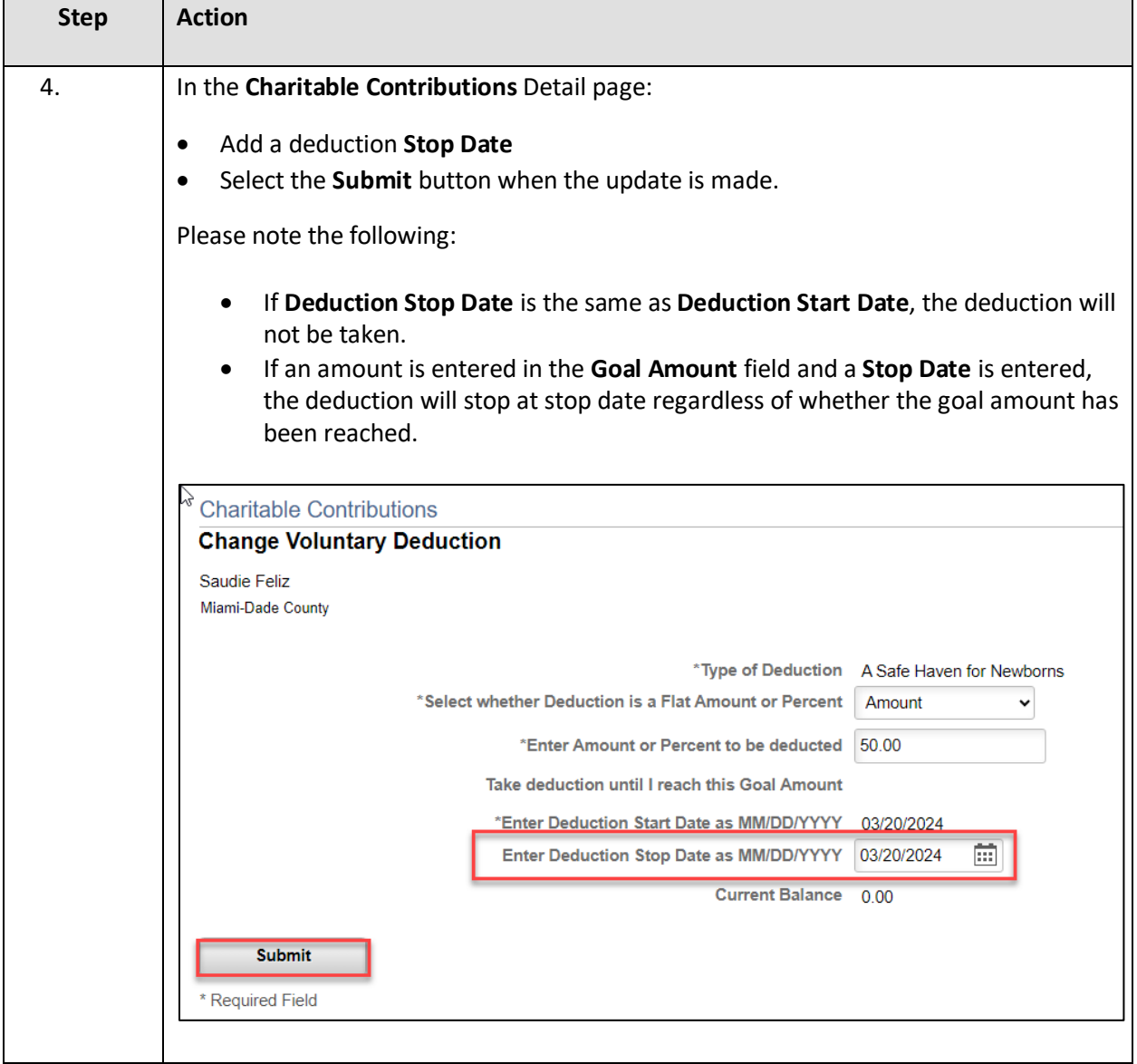

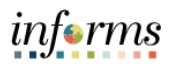

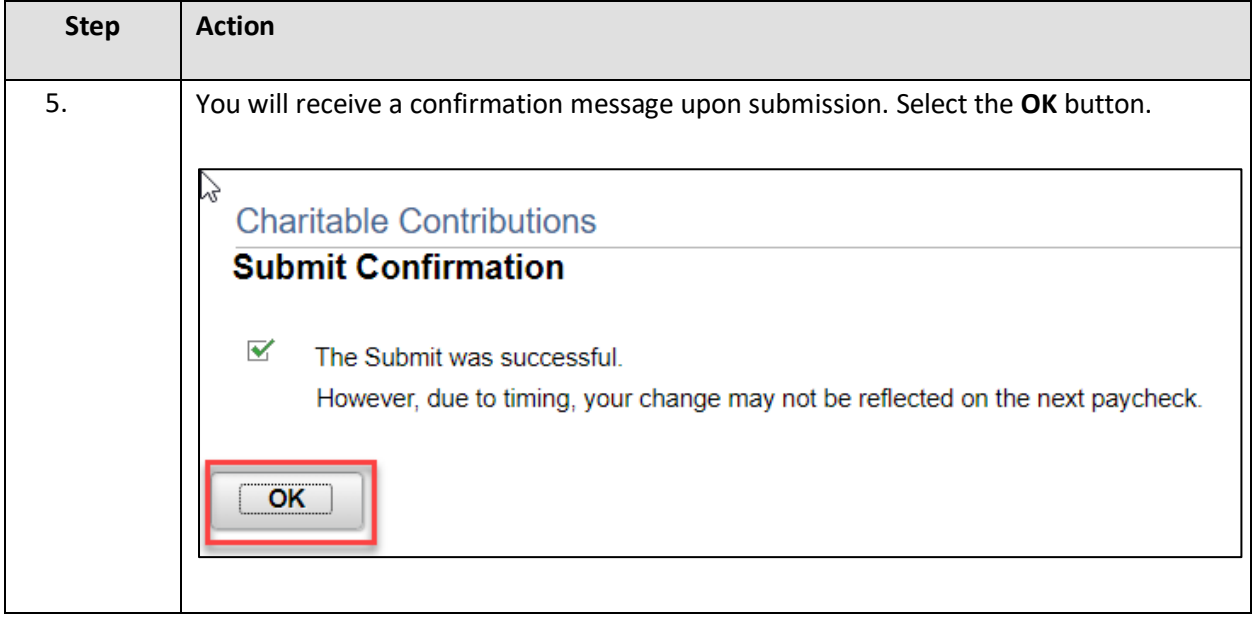

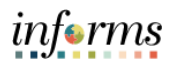

## <span id="page-10-0"></span>**VIEWING VOLUNTARY CHARITABLE CONTRIBUTIONS**

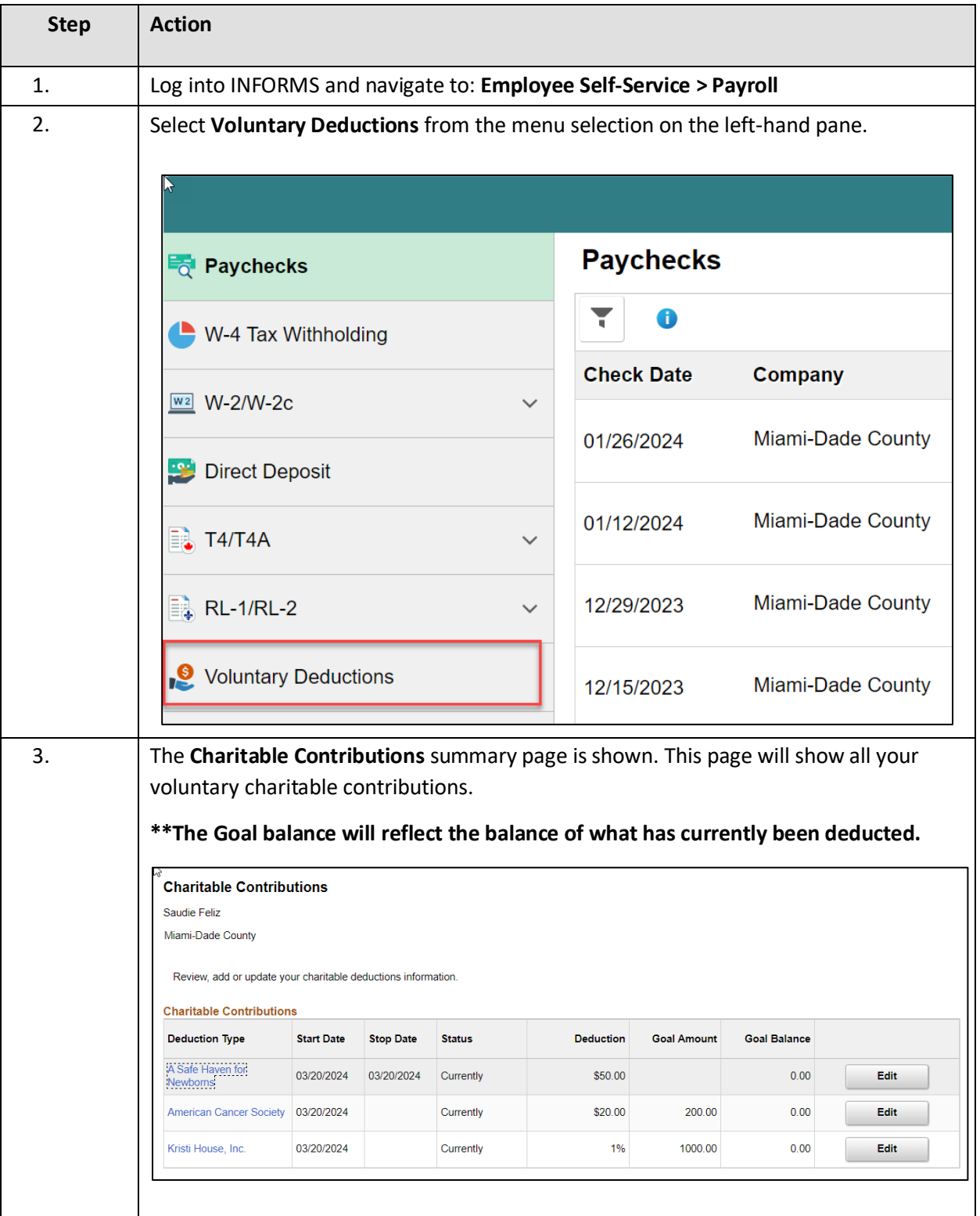